## **УПУТСТВО ЗА РЕГИСТРАЦИЈУ И ОБНОВУ РЕГИСТРАЦИЈЕ ПОЉОПРИВРЕДНОГ ГАЗДИНСТВА**

Од 2023. године уведен је електронски Регистар пољопривредних газдинстава (РПГ) , што значи да сваки пољопривредник може самостално да изврши регистрацију или обнову регистрације пољопривредног газдинства.

"ПРАВИЛНИК О УПИСУ У РЕГИСТАР ПОЉОПРИВРЕДНИХ ГАЗДИНСТАВА, ПРОМЕНИ ПОДАТАКА И ОБНОВИ РЕГИСТРАЦИЈЕ..." ПРЕУЗМИ ПРАВИЛНИК

Услови и начин вођења РПГ, дефинисани су правилником који можете преузети кликом [ОВДЕ](https://podsticajiupoljoprivredi.rs/wp-content/dokumenta/PRAVILNICI%2C%20ZAKONI%20%2C%20UREDBE/pravilnik-rpg-2023.pdf).

**ПРВИ КОРАК** неопходан за регистрацију пољопривредног газдинства је регистрација и пријава на портал eID .

Предлажемо Вам да погледате видео упутство јер постоји неколико начина регистрације на еID.

Видео упутство погледајте кликом [ОВДЕ.](https://www.youtube.com/watch?v=7_9MN7xrIjw&ab_channel=Ministarstvopoljoprivrede)

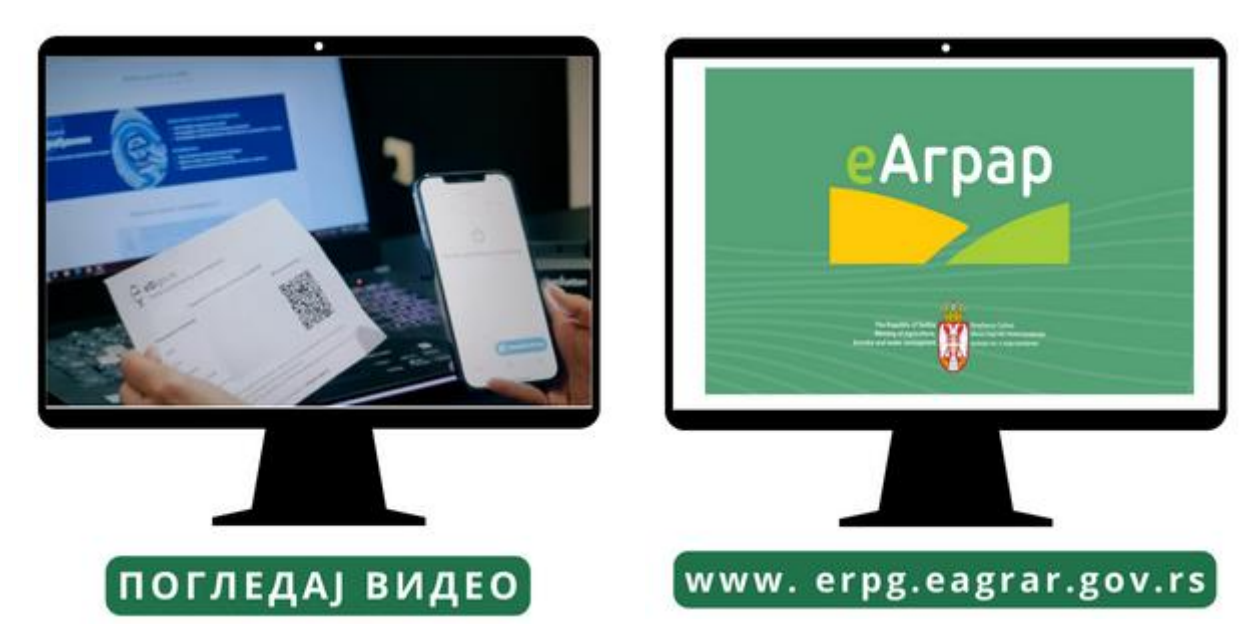

Након креирања еID налога, можете приступити порталу е-Agrar, кликом [ОВДЕ](https://erpg.eagrar.gov.rs/).

Кликом на поље "Пријави се", изабраћете начин пријаве:

- 1. Електронска лична карта са чипом и електронским потписом
- 2. Уз помоћ мобилне апликације "Consent ID"

Када се улогујете на портал е-Agrar , уколико већ имате регистровано пољопривредно газдинство, ваши подаци везани за пољопривредно газдинство ће аутоматски бити приказани у горњен десном углу, а испод Вашег имена и презимена биће приказан и број пољопривредног газдинства.

Када кликнете на поље "ПРЕГЛЕД И ПРОМЕНА ПОДАТАКА О ГАЗДИНСТВУ" поред ваших личних података, видећете и све детаље везане за Ваше пољопривредно газдинство. Препоручујемо Вам да проверите све Ваше податке и уколико је дошло до промене неког од података, извршите измену тих података.

Детаљно видео упутство о начину ажурирања података и обнову пољопривредног газдинства погледајте кликом [ОВДЕ](https://www.youtube.com/watch?v=zv39zORPfK0&ab_channel=Ministarstvopoljoprivrede).

Уколико тек треба да региструјете пољопривредно газдинство, ићи ћете на опцију "РЕГИСТРАЦИЈА НОВОГ ГАЗДИНСТВА" .

Пољопривредно газдинство можете регистровати како физичко лице - пољопривредни произвођач, а такође оснивач пољопривредног газдинства може бити и правно лице као што је: предузетник, привредно друштво, задруга, пољопривредно газдинство са статусом правног лица, верска организација или научно истраживачка организација.

Пре отпочињања процеса регистрације пољопривредног газдинства неопходно је отворити наменски пољопривредни рачун у банци и припремити осталу документацију која се прилаже

током самог поступка регистрације. Предлажемо да очитате Вашу личну карту која се прилаже и приликом ажурирања података о адреси носиоца пољопривредног газдинства. Остале обрасце прилоге које је потребно попунити, потписати и приложити можете наћи на последњим странама "Правилник о упису у Регистар пољопривредних газдинстава, промени података и обнови регистрације, електронском поступању, као и о условима за пасиван статус пољопривредног газдинства" који преузимате кликом [ОВДЕ](https://podsticajiupoljoprivredi.rs/wp-content/dokumenta/PRAVILNICI%2C%20ZAKONI%20%2C%20UREDBE/pravilnik-rpg-2023.pdf).

Детаљно видео упутство о начину регистрације пољопривредног газдинства када је у питању физичко лице, погледајте кликом [ОВДЕ.](https://www.youtube.com/watch?v=D0ObUsbmgdk&ab_channel=DobriKoreni)

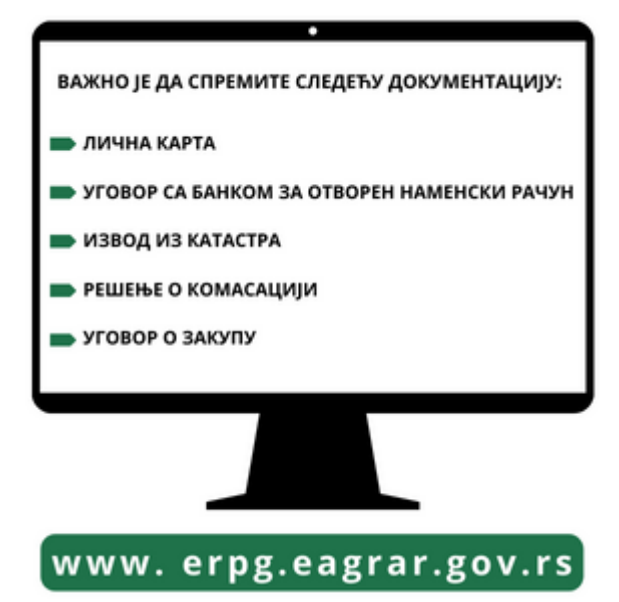

За све додатне информације , помоћ и подршку у процесу регистрације пољопривредног газдинства можете се обратити удружењу Млади пољопривредници Србије, попуњавањем контакт форме кликом [ОВДЕ.](https://mps.civicatalyst.org/node/4)

**\_\_\_\_\_\_\_\_\_\_\_\_\_\_\_\_\_\_\_\_\_\_\_\_\_\_\_\_\_\_\_\_\_\_\_\_\_\_\_\_\_\_\_\_\_\_\_\_\_\_\_\_\_\_\_\_\_\_\_\_\_\_\_\_\_\_\_\_\_\_\_\_\_\_\_\_\_\_\_\_\_\_**

## ПОТРЕБНА ВАМ ЈЕ ПОМОЋ ОКО РЕГИСТРАЦИЈЕ ПОЉОПРИВРЕДНОГ ГАЗДИНСТВА

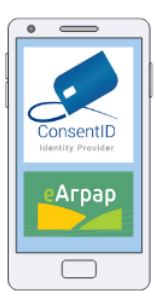

## КЛИКНИТЕ ОВДЕ

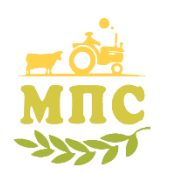

МЛАДИ **ПОЉОПРИВРЕДНИЦИ СРБИЈЕ** 

## **KONTAKT TELEFONI:**

**060 306 306 4 i 060 305 305 6 Email: [podrska.mps@gmail.com](mailto:podrska.mps@gmail.com) Web: podrskamps.org.rs**